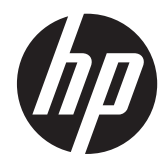

# Οδηγός αναφοράς υλικού

Επαγγελματικός υπολογιστής HP Compaq 8200 Elite πολλαπλών δυνατοτήτων

© Copyright 2011 Hewlett-Packard Development Company, L.P. Οι πληροφορίες που περιέχονται στο παρόν μπορεί να αλλάξουν χωρίς προειδοποίηση.

Οι επωνυμίες Microsoft, Windows και Windows Vista είναι εμπορικά σήματα ή σήματα κατατεθέντα της Microsoft Corporation στις Ηνωμένες Πολιτείες ή/και άλλες χώρες.

Οι μοναδικές εγγυήσεις για τα προϊόντα και τις υπηρεσίες της HP είναι αυτές που ορίζονται στις ρητές δηλώσεις εγγύησης που συνοδεύουν αυτά τα προϊόντα και τις υπηρεσίες. Τίποτα από όσα αναφέρονται στο παρόν δεν πρέπει να ερμηνευθεί ως πρόσθετη εγγύηση. Η HP δεν φέρει ευθύνη για τεχνικά ή συντακτικά σφάλματα ή παραλείψεις του παρόντος.

Αυτό το έγγραφο περιέχει αποκλειστικές πληροφορίες που προστατεύονται από δικαιώματα πνευματικής ιδιοκτησίας. Απαγορεύεται η αναπαραγωγή, προσαρμογή ή μετάφραση οποιουδήποτε μέρους του παρόντος εγγράφου χωρίς προηγούμενη γραπτή συγκατάθεση της Hewlett-Packard.

#### **Οδηγός αναφοράς υλικού**

Επαγγελματικός υπολογιστής HP Compaq 8200 Elite πολλαπλών δυνατοτήτων

Πρώτη έκδοση (Μάιος 2011)

Κωδικός εγγράφου: 656771-151

### **Πληροφορίες για το έντυπο αυτό**

Αυτός ο οδηγός περιέχει βασικές πληροφορίες για την αναβάθμιση του συγκεκριμένου μοντέλου υπολογιστή.

- **ΠΡΟΕΙ∆/ΣΗ!** Το κείμενο που τονίζεται με αυτό τον τρόπο υποδεικνύει ότι ενδεχόμενη αδυναμία τήρησης των οδηγιών θα μπορούσε να έχει ως αποτέλεσμα σωματική βλάβη ή απώλεια ζωής.
- **ΠΡΟΣΟΧΗ** Το κείμενο που τονίζεται με αυτό τον τρόπο υποδεικνύει ότι ενδεχόμενη αδυναμία τήρησης των οδηγιών θα μπορούσε να έχει ως αποτέλεσμα καταστροφή εξοπλισμού ή απώλεια δεδομένων.

**ΣΗΜΕΙΩΣΗ** Το κείμενο που τονίζεται με αυτό τον τρόπο παρέχει σημαντικές συμπληρωματικές πληροφορίες.

# Πίνακας περιεχομένων

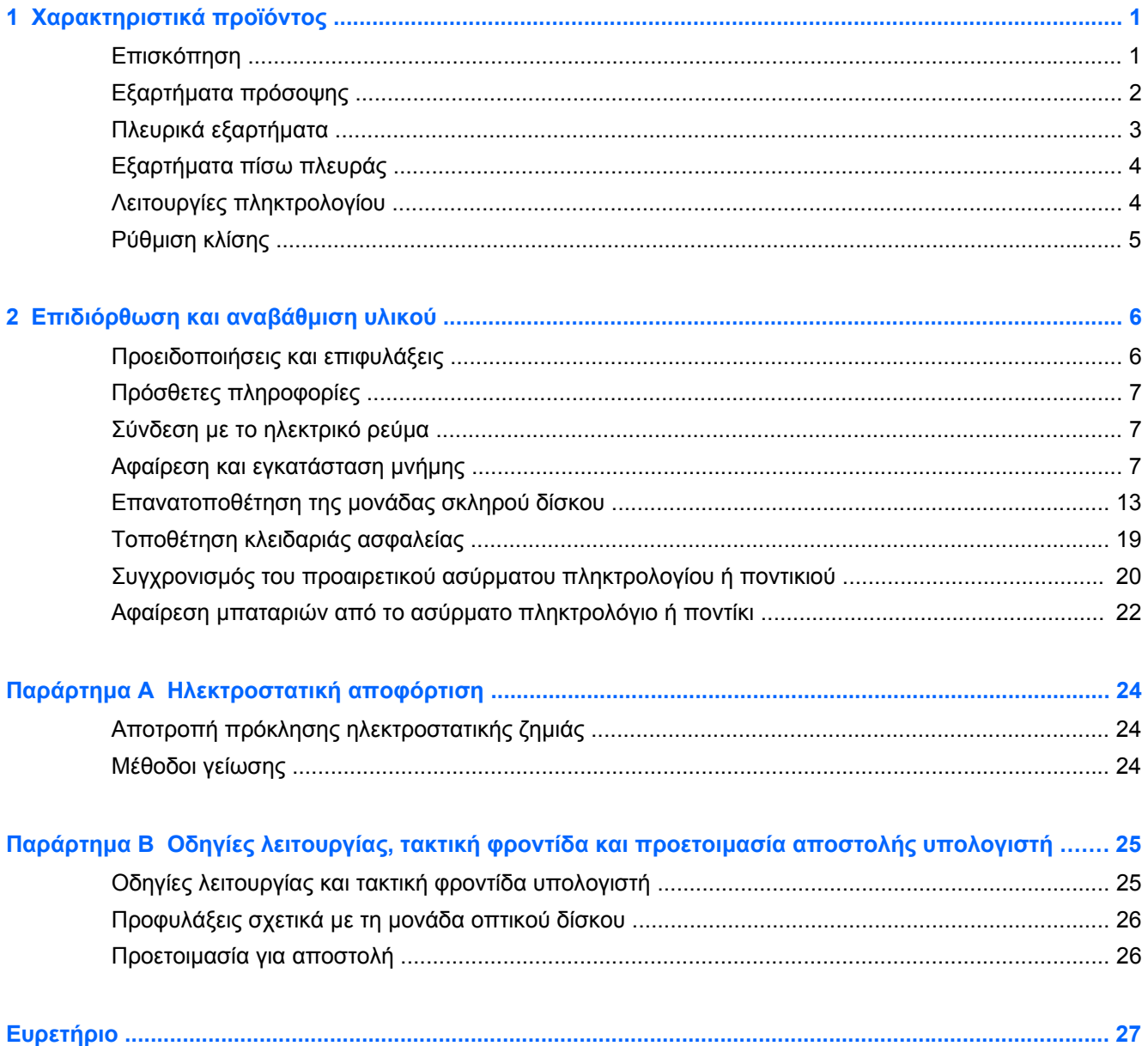

# <span id="page-6-0"></span>**1 Χαρακτηριστικά προϊόντος**

## **Επισκόπηση**

**Εικόνα 1-1** Επαγγελματικός υπολογιστής HP Compaq 8200 Elite πολλαπλών δυνατοτήτων

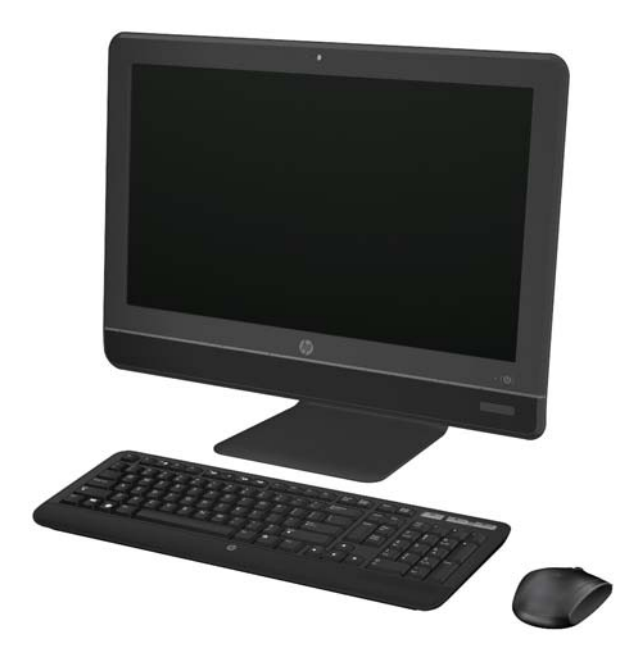

Ο επαγγελματικός υπολογιστής HP Compaq 8200 Elite πολλαπλών δυνατοτήτων προσφέρει τα ακόλουθα χαρακτηριστικά:

- Μικρό μέγεθος και πολυάριθμες ενσωματωμένες δυνατότητες
- Αντιανακλαστική ευρεία οθόνη Full HD WLED, με διαγώνιο 23 ιντσών (1080p)
- Ρυθμιζόμενη κλίση
- Επεξεργαστές Intel® Core™ i δεύτερης γενιάς
- Intel Q67 chipset με τεχνολογία vPro
- Λειτουργικό σύστημα Windows 7 Professional 32 ή 64 bit
- Ενσωματωμένη κάρτα γραφικών Intel® HD Graphics
- Ενσωματωμένη σύνδεση δικτύου Gigabit (10/100/1000 NIC)
- Μνήμη DDR3 SDRAM έως 8 GB
- Σκληρός δίσκος έως 1 TB
- Μονάδα HP SuperMulti DVD Writer με συρτάρι φόρτωσης
- Συσκευή ανάγνωσης καρτών μέσων 6 σε 1
- 6 θύρες USB
- <span id="page-7-0"></span>Κάμερα web HD και μικρόφωνο
- Προαιρετικό ασύρματο LAN
- Κορυφαία στερεοφωνικά ηχεία
- Ενσωματωμένο κύκλωμα ασφαλείας, συμβατό με TPM 1.2
- Τα αφαιρούμενα καλύμματα στην πίσω πλευρά του πλαισίου επιτρέπουν την εύκολη και αποτελεσματική επιδιόρθωση του υπολογιστή από χρήστες ή τεχνικούς
- Αναγνώριση προσώπου για το λογισμικό HP ProtectTools με δυνατότητες αυτόματης σύνδεσης
- Πιστοποίηση ENERGY STAR®, καταχώρηση στο EPEAT® Silver και 89% ενεργειακή απόδοση
- Επιλογή ενσύρματου ή ασύρματου πληκτρολογίου και ποντικιού

## **Εξαρτήματα πρόσοψης**

**Εικόνα 1-2** Εξαρτήματα πρόσοψης

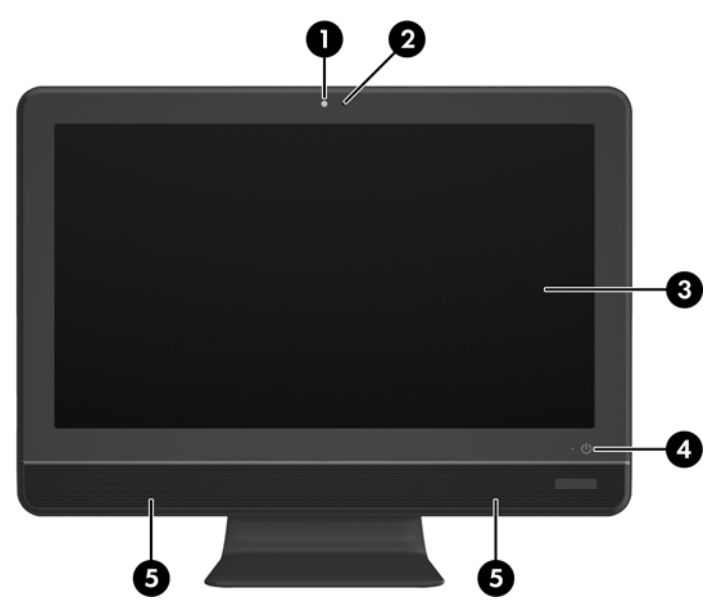

**Πίνακας 1-1 Εξαρτήματα πρόσοψης**

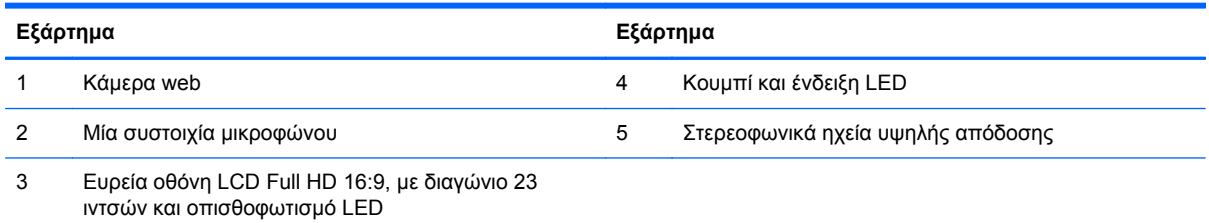

# <span id="page-8-0"></span>**Πλευρικά εξαρτήματα**

**Εικόνα 1-3** Πλευρικά εξαρτήματα

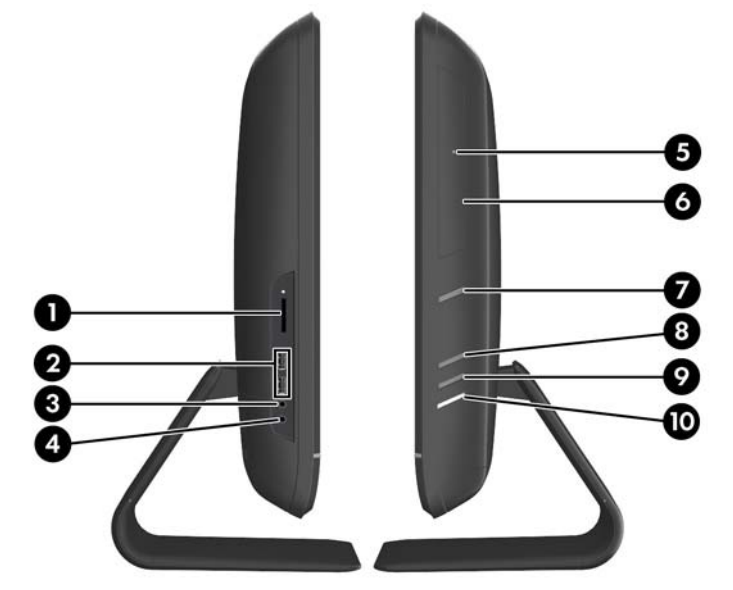

### **Πίνακας 1-2 Πλευρικά εξαρτήματα**

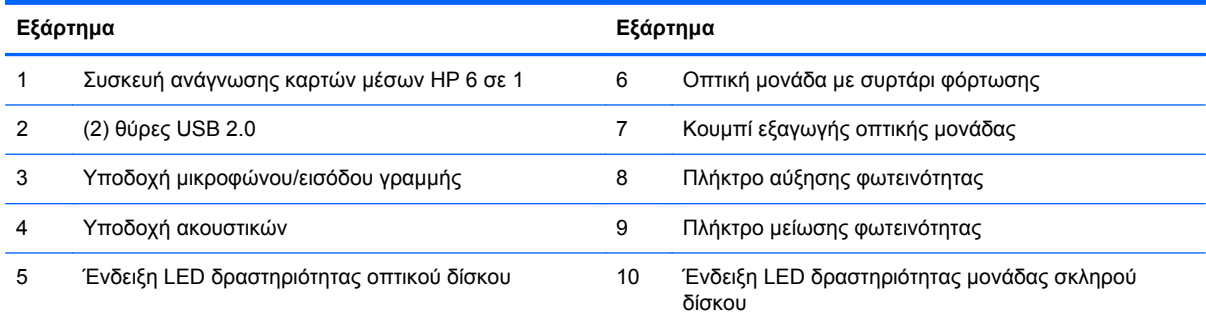

# <span id="page-9-0"></span>**Εξαρτήματα πίσω πλευράς**

**Εικόνα 1-4** Εξαρτήματα πίσω πλευράς

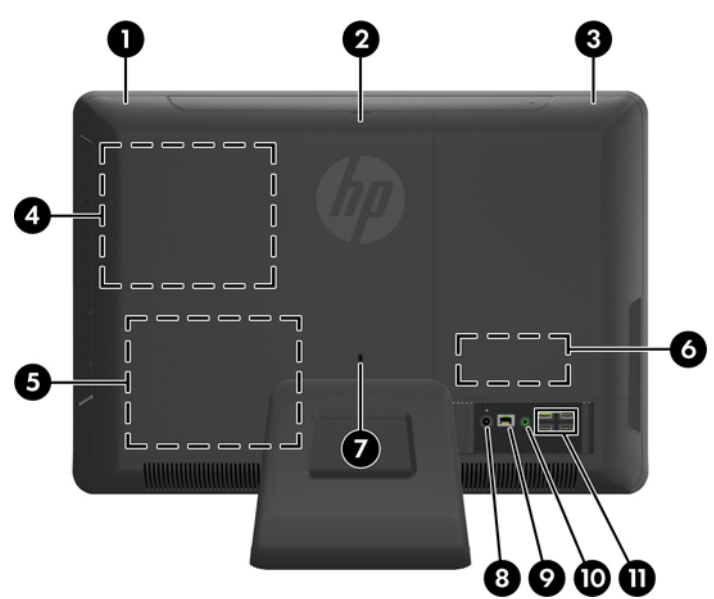

#### **Πίνακας 1-3 Εξαρτήματα πίσω πλευράς**

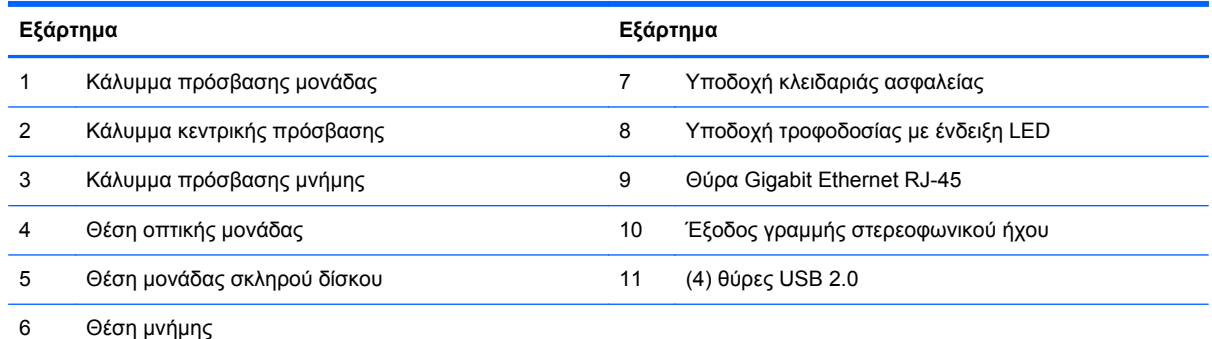

# **Λειτουργίες πληκτρολογίου**

**Εικόνα 1-5** Λειτουργίες πληκτρολογίου

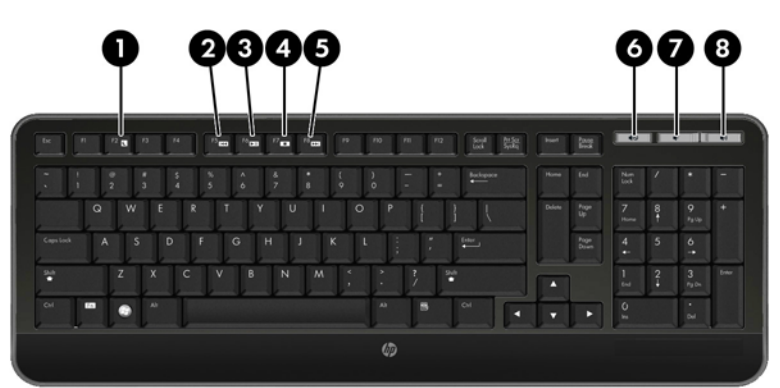

#### <span id="page-10-0"></span>**Πίνακας 1-4 Λειτουργίες πληκτρολογίου**

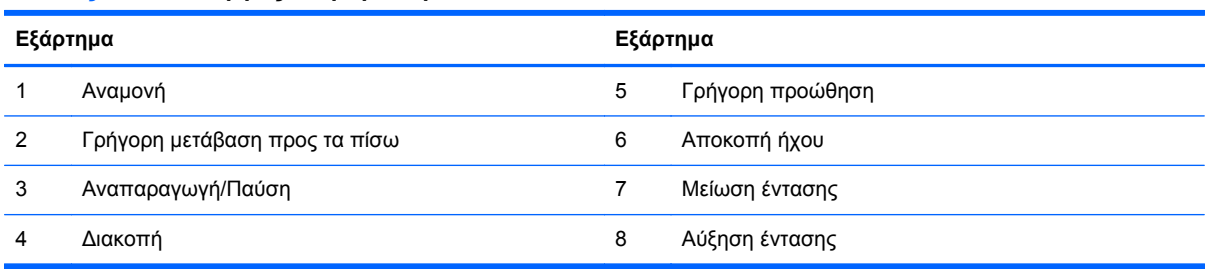

# **Ρύθμιση κλίσης**

Γείρετε τον υπολογιστή προς τα εμπρός έως 5 μοίρες ή προς τα πίσω έως 20 μοίρες για να τον ρυθμίσετε σε ένα άνετο επίπεδο για τα μάτια σας.

**Εικόνα 1-6** Ρύθμιση κλίσης

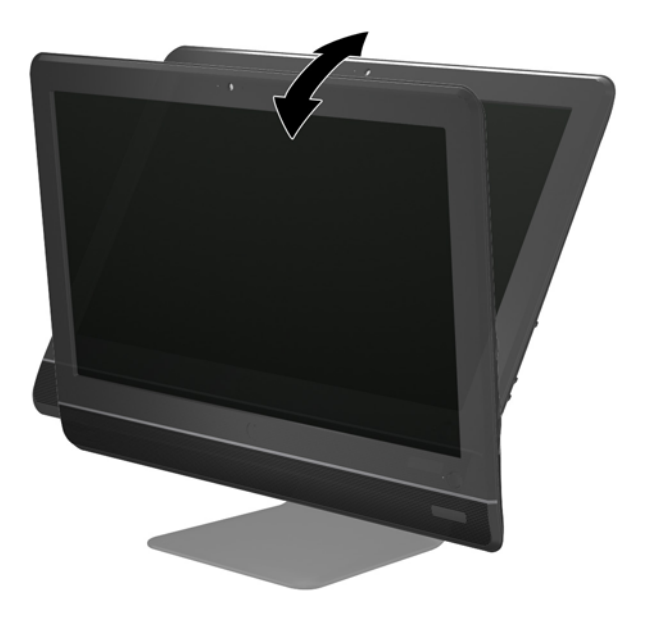

# <span id="page-11-0"></span>**2 Επιδιόρθωση και αναβάθμιση υλικού**

## **Προειδοποιήσεις και επιφυλάξεις**

Προτού πραγματοποιήσετε αναβαθμίσεις βεβαιωθείτε ότι έχετε διαβάσει προσεκτικά όλες τις ισχύουσες οδηγίες, επιφυλάξεις και προειδοποιήσεις του παρόντος οδηγού.

**ΠΡΟΕΙ∆/ΣΗ!** Για να μειώσετε τον κίνδυνο προσωπικού τραυματισμού από ηλεκτροπληξία, ζεστές επιφάνειες ή φωτιά:

Αποσυνδέστε το καλώδιο τροφοδοσίας από την πρίζα, και αφήστε να περάσει λίγη ώρα ώστε να κρυώσουν τα εσωτερικά εξαρτήματα του συστήματος πριν τα αγγίξετε.

Μη συνδέετε υποδοχές τηλεπικοινωνιών ή τηλεφώνου στις υποδοχές του ελεγκτή διασύνδεσης δικτύου (NIC).

Μην απενεργοποιείτε την πρίζα γείωσης του καλωδίου τροφοδοσίας. Η πρίζα με γείωση αποτελεί σημαντικό χαρακτηριστικό ασφαλείας.

Συνδέστε το καλώδιο τροφοδοσίας σε μια γειωμένη πρίζα που είναι εύκολα προσβάσιμη ανά πάσα στιγμή.

Για τη δική σας ασφάλεια, μην τοποθετείτε αντικείμενα επάνω στα καλώδια τροφοδοσίας. ∆ιατάξτε τα με τρόπο που δεν θα είναι δυνατό κάποιος να τα πατήσει ή να σκοντάψει σε αυτά. Μην τραβάτε τα καλώδια. Κατά την αποσύνδεση από την πρίζα, πιάνετε το καλώδιο από το βύσμα.

Για να μειώσετε τον κίνδυνο σοβαρού τραυματισμού, διαβάστε τον Οδηγό ασφάλειας & άνεσης. Περιγράφει τον κατάλληλο σταθμό εργασίας, τη ρύθμιση των παραμέτρων, τη σωστή στάση καθώς και τις συνήθειες εργασίας των χρηστών υπολογιστών αλλά και συμβουλές για την υγεία τους. Παρέχει επίσης σημαντικές πληροφορίες ασφαλείας σχετικά με μηχανικά και ηλεκτρικά ζητήματα. Ο οδηγός αυτός βρίσκεται στο web, στην τοποθεσία <http://www.hp.com/ergo>.

**ΠΡΟΕΙ∆/ΣΗ!** Οι υπολογιστές που τοποθετούνται κατά μη προβλεπόμενο τρόπο επάνω σε συρταριέρες, βιβλιοθήκες, ράφια, γραφεία, ηχεία, κιβώτια ή καροτσάκια μπορεί να πέσουν και να προκαλέσουν προσωπικό τραυματισμό.

Πρέπει να είστε πολύ προσεκτικοί και να δρομολογήσετε όλα τα καλώδια που συνδέονται με τον υπολογιστή ώστε να αποφύγετε να τα τραβήξετε, να πιαστείτε σε αυτά ή να σκοντάψετε επάνω τους.

**ΠΡΟΕΙ∆/ΣΗ!** Περιέχει τροφοδοτούμενα και κινητά εξαρτήματα.

Αποσυνδέστε την τροφοδοσία από τον εξοπλισμό πριν αφαιρέσετε ή προσπελάσετε τα καλύμματα.

Τοποθετήστε και ασφαλίστε όλα τα καλύμματα πρόσβασης πριν τροφοδοτήσετε ξανά τον εξοπλισμό με ρεύμα.

**ΠΡΟΣΟΧΗ** Ο στατικός ηλεκτρισμός μπορεί να προκαλέσει βλάβη στα ηλεκτρικά εξαρτήματα του υπολογιστή ή στον προαιρετικό εξοπλισμό. Πριν ξεκινήσετε αυτές τις διαδικασίες, βεβαιωθείτε ότι έχετε αποβάλει το στατικό ηλεκτρισμό από το σώμα σας αγγίζοντας στιγμιαία ένα γειωμένο μεταλλικό αντικείμενο. Για περισσότερες πληροφορίες, ανατρέξτε την ενότητα [Ηλεκτροστατική](#page-29-0) αποφόρτιση στη [σελίδα](#page-29-0) 24.

Όταν ο υπολογιστής είναι συνδεδεμένος σε μια πρίζα AC, η τάση εφαρμόζεται πάντα στην μητρική πλακέτα. Πρέπει να αποσυνδέσετε το καλώδιο τροφοδοσίας από την πρίζα πριν ανοίξετε τον υπολογιστή για να αποφύγετε την πρόκληση βλάβης στα εσωτερικά εξαρτήματα του συστήματος.

# <span id="page-12-0"></span>**Πρόσθετες πληροφορίες**

Για περισσότερες πληροφορίες σχετικά με την αφαίρεση και την επανατοποθέτηση στοιχείων υλικού, το βοηθητικό πρόγραμμα Computer Setup και την αντιμετώπιση προβλημάτων, ανατρέξτε στον οδηγό Maintenance and Service Guide(Οδηγός συντήρησης και επισκευής) (διαθέσιμος μόνο στα αγγλικά) για το δικό σας μοντέλο υπολογιστή, στη διεύθυνση [http://www.hp.com.](http://www.hp.com)

## **Σύνδεση με το ηλεκτρικό ρεύμα**

- **1.** Συνδέστε το καλώδιο τροφοδοσίας στην υποδοχή τροφοδοσίας στο πίσω μέρος του υπολογιστή  $(1).$
- **2.** Συνδέστε το φις ρεύματος με τις τρεις ακίδες στο τροφοδοτικό (2) και σε μια πρίζα (3).

**Εικόνα 2-1** Σύνδεση με το ηλεκτρικό ρεύμα

- **3.** Συνδέστε όλα τα περιφερειακά καλώδια στις κατάλληλες θύρες, όπως χρειάζεται.
- **4.** Πατήστε το κουμπί ενεργοποίησης στην εμπρός πλευρά του υπολογιστή για να τον ενεργοποιήσετε.

## **Αφαίρεση και εγκατάσταση μνήμης**

Ο υπολογιστής συνοδεύεται από μονάδες μνήμης SODIMM DDR3-SDRAM.

Οι υποδοχές μνήμης στη μητρική κάρτα μπορούν να δεχτούν έως και δύο τυποποιημένες μονάδες μνήμης SODIMM. Αυτές οι υποδοχές μνήμης φέρουν τουλάχιστον μία προεγκατεστημένη μονάδα μνήμης SODIMM. Για να επιτύχετε τη μέγιστη υποστήριξη μνήμης μπορείτε να τοποθετήσετε στη μητρική έως και 8 GB μνήμης.

Για τη σωστή λειτουργία του συστήματος οι μονάδες μνήμης SODIMM θα πρέπει να είναι:

- τυποποιημένες μονάδες 204 ακίδων
- συμβατές με PC3-10600 DDR3-1333 MHz χωρίς αποθηκευτική μνήμη μη-ECC
- μονάδες μνήμης SODIMM DDR3-SDRAM 1,5 volt

Οι μονάδες μνήμης SODIMM DDR3-SDRAM πρέπει επίσης:

- να υποστηρίζουν αδράνεια CAS 9 DDR3 1333 MHz (χρονισμός 9-9-9)
- Να περιλαμβάνουν τις υποχρεωτικές προδιαγραφές που έχει ορίσει το συμβούλιο σχεδιασμού ηλεκτρονικών συσκευών Joint Electronic Device Engineering Council (JEDEC)

Επιπλέον, ο υπολογιστής υποστηρίζει:

- τεχνολογίες μνήμης 512 Mbit, 1 Gbit και 2 Gbit μη ECC
- μνήμες SODIMM μονής και διπλής όψης
- SODIMM που έχουν κατασκευαστεί με συσκευές x8 και x16, οι SODIMM που έχουν κατασκευαστεί με x4 SDRAM δεν υποστηρίζονται

**ΣΗΜΕΙΩΣΗ** Το σύστημα δεν θα λειτουργεί κανονικά αν εγκαταστήσετε μη υποστηριζόμενες SODIMM.

Υπάρχουν δύο υποδοχές μνήμης στη μητρική, οι οποίες βρίσκονται πίσω από το κάλυμμα πρόσβασης μνήμης. Για να αφαιρέσετε ή να εγκαταστήσετε μονάδες μνήμης:

- **1.** Αφαιρέστε/αποσυνδέστε τυχόν συσκευές ασφαλείας που εμποδίζουν το άνοιγμα του υπολογιστή.
- **2.** Αφαιρέστε όλα τα αφαιρούμενα μέσα, όπως CD ή μονάδες USB flash, από τον υπολογιστή.
- **3.** Απενεργοποιήστε σωστά τον υπολογιστή από το λειτουργικό σύστημα και στη συνέχεια, απενεργοποιήστε τυχόν εξωτερικές συσκευές.
- **4.** Αποσυνδέστε το καλώδιο τροφοδοσίας από την πρίζα και αποσυνδέστε τυχόν εξωτερικές συσκευές.
- **ΠΡΟΣΟΧΗ** Πριν προσθέσετε ή αφαιρέσετε μονάδες μνήμης, πρέπει να αποσυνδέσετε το καλώδιο τροφοδοσίας και να περιμένετε περίπου 30 δευτερόλεπτα, προκειμένου να εξαντληθεί όλη η ενέργεια. Ανεξάρτητα από την κατάσταση λειτουργίας, πάντα παρέχεται τάση στις μονάδες μνήμης εφόσον ο υπολογιστής είναι συνδεδεμένος σε ενεργή πρίζα εναλλασσόμενου ρεύματος. Η προσθήκη ή αφαίρεση μονάδων μνήμης παρουσία τάσης ενδέχεται να προκαλέσει ανεπανόρθωτη βλάβη στις μονάδες μνήμης ή στη μητρική κάρτα.
- **5.** Τοποθετήστε τον υπολογιστή με την πρόσοψη προς τα κάτω σε απαλή, επίπεδη επιφάνεια. Η HP συνιστά τη χρήση μιας κουβέρτας, πετσέτας ή άλλου απαλού υφάσματος για προστασία της επιφάνειας της οθόνης από γρατζουνιές ή άλλη βλάβη.

**6.** Αφαιρέστε το κάλυμμα κεντρικής πρόσβασης τραβώντας το προς τα έξω στην υποδοχή της επάνω πλευράς του καλύμματος.

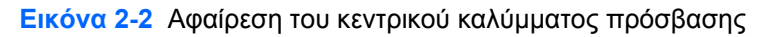

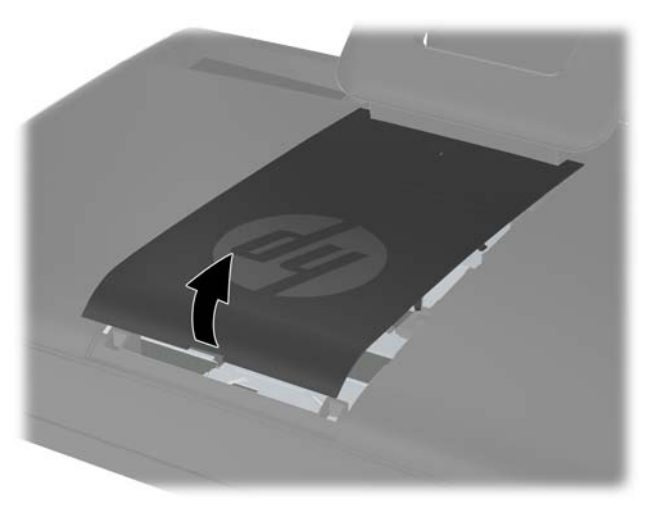

**7.** Για να αφαιρέσετε το κάλυμμα πρόσβασης μνήμης, τραβήξτε προς τα επάνω τις δύο προεξοχές στο εσωτερικό άκρο του καλύμματος (1) και σύρετε το κάλυμμα για να το αφαιρέσετε από τον υπολογιστή (2).

**Εικόνα 2-3** Αφαίρεση του καλύμματος πρόσβασης μνήμης

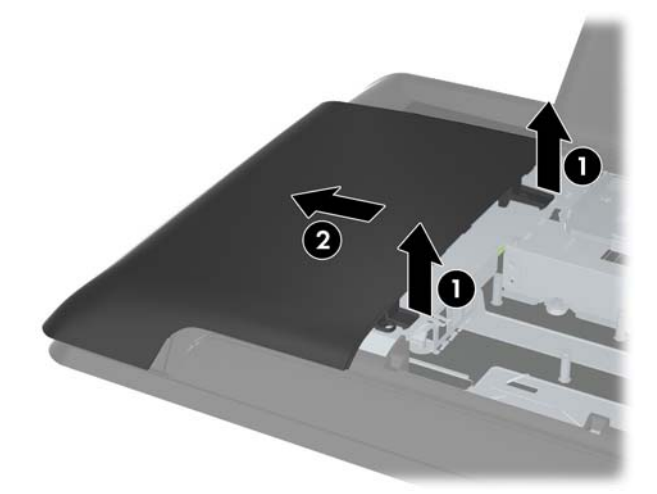

**8.** Τραβήξτε προς τα επάνω τις δύο ανυψωμένες προεξοχές στο κάλυμμα μνήμης και ανασηκώστε το κάλυμμα για να το αφαιρέσετε από το πίσω πλαίσιο.

**Εικόνα 2-4** Αφαίρεση του καλύμματος μνήμης

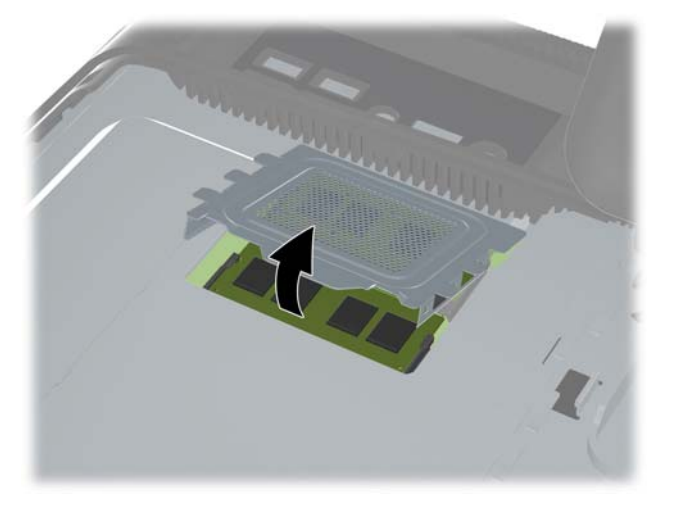

**9.** Για να αφαιρέσετε μια μονάδα μνήμης, πιέστε προς τα έξω τις δύο ασφάλειες σε κάθε πλευρά της μονάδας SODIMM (1) και στη συνέχεια τραβήξτε τη SODIMM έξω από την υποδοχή (2).

**Εικόνα 2-5** Αφαίρεση μονάδας μνήμης

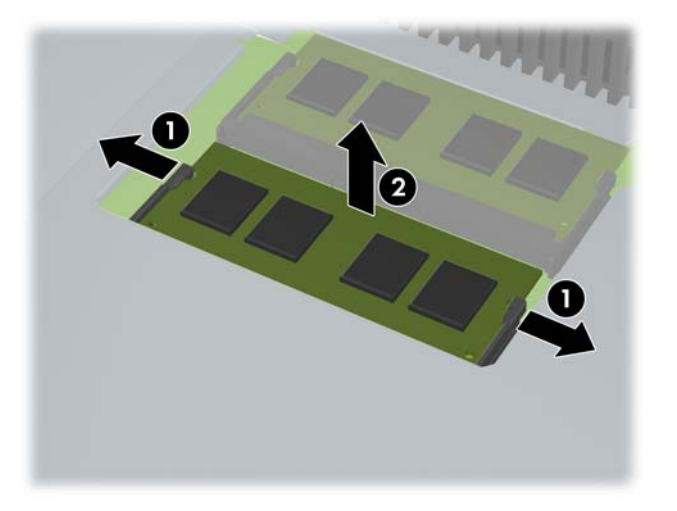

**10.** Για να εγκαταστήσετε μια μονάδα μνήμης, σύρετε τη SODIMM στην υποδοχή υπό γωνία περίπου 30° (1) και κατόπιν πιέστε τη SODIMM προς τα κάτω (2) έτσι ώστε οι ασφάλειες να την κλειδώσουν στη θέση της.

**Εικόνα 2-6** Τοποθέτηση μονάδας μνήμης

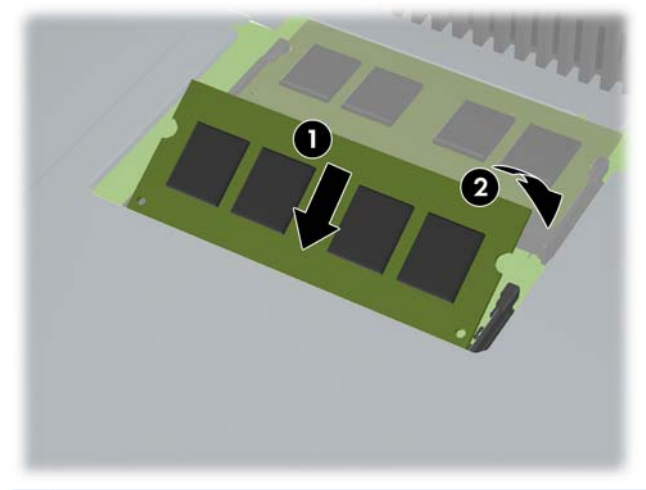

- **ΣΗΜΕΙΩΣΗ** Μια μονάδα μνήμης μπορεί να εγκατασταθεί μόνο με ένα τρόπο. Ταιριάξτε την εγκοπή της μονάδας με την προεξοχή στην υποδοχή μονάδας μνήμης.
- **11.** Πιέστε το κάλυμμα μνήμης ξανά στη θέση του. Εισαγάγετε αρχικά το κάτω άκρο του καλύμματος μνήμης στο μεταλλικό έλασμα θωράκισης και κατόπιν πιέστε το επάνω άκρο του καλύμματος μνήμης προς τα κάτω. Βεβαιωθείτε ότι όλες οι προεξοχές του καλύμματος μνήμης είναι τοποθετημένες σταθερά στο μεταλλικό έλασμα θωράκισης.

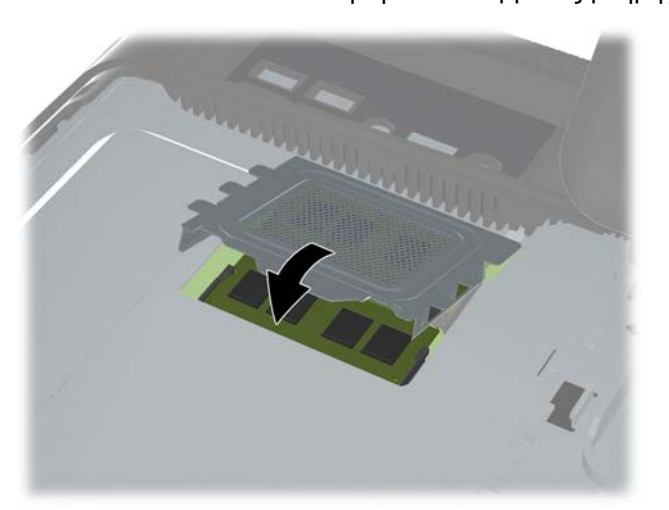

**Εικόνα 2-7** Επανατοποθέτηση του καλύμματος μνήμης

**12.** Τοποθετήστε το κάλυμμα πρόσβασης μνήμης στην πίσω πλευρά του υπολογιστή έτσι ώστε το άκρο του καλύμματος να προεξέχει ελαφρά από το άκρο του υπολογιστή και σύρετε το κάλυμμα προς το κέντρο του υπολογιστεί μέχρι να ασφαλίσει στη θέση του.

**Εικόνα 2-8** Επανατοποθέτηση του καλύμματος πρόσβασης μνήμης

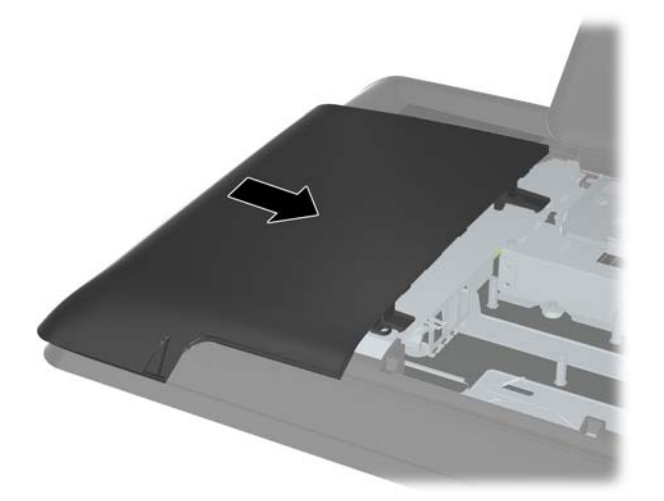

**13.** Για να τοποθετήσετε ξανά το κάλυμμα κεντρικής πρόσβασης, εισαγάγετε το κάτω άκρο του καλύμματος και κατόπιν πιέστε προς τα κάτω σταθερά σε κάθε πλευρά του καλύμματος εργαζόμενοι από κάτω προς τα επάνω έτσι ώστε το κάλυμμα να ασφαλίσει σταθερά στη θέση του.

**Εικόνα 2-9** Επανατοποθέτηση καλύμματος κεντρικής πρόσβασης

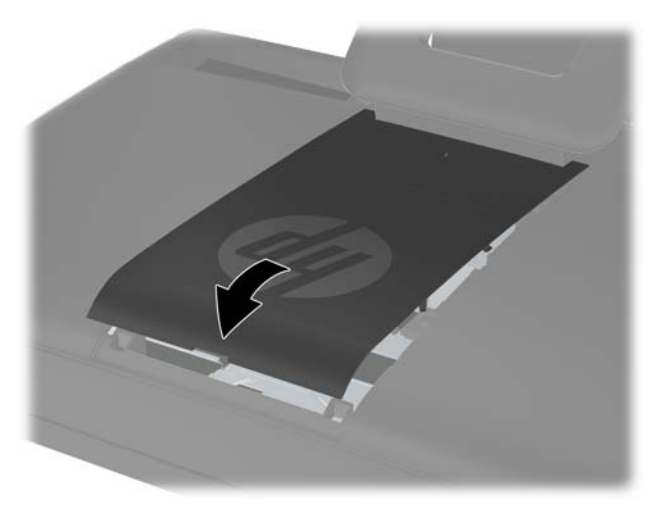

- **14.** Κλειδώστε τυχόν συσκευές ασφαλείας που αποσυνδέσατε κατά την αφαίρεση του καλύμματος κεντρικής πρόσβασης.
- **15.** Συνδέστε ξανά το καλώδιο τροφοδοσίας και τις εξωτερικές συσκευές και στη συνέχεια ενεργοποιήστε τον υπολογιστή. Ο υπολογιστής αναγνωρίζει αυτόματα την πρόσθετη μνήμη την επόμενη φορά που θα τον θέσετε σε λειτουργία.

## <span id="page-18-0"></span>**Επανατοποθέτηση της μονάδας σκληρού δίσκου**

Η μονάδα σκληρού δίσκου βρίσκεται κάτω από το κάλυμμα πρόσβασης μονάδας στην αριστερή πλευρά του υπολογιστή (κατά την εξέτασή του από την πίσω πλευρά). Η μονάδα ασφαλίζεται με μια βίδα στερέωσης και είναι τοποθετημένη σε αφαιρούμενη θήκη.

- **1.** Αφαιρέστε/αποσυνδέστε τυχόν συσκευές ασφαλείας που εμποδίζουν το άνοιγμα του υπολογιστή.
- **2.** Αφαιρέστε όλα τα αφαιρούμενα μέσα, όπως CD ή μονάδες USB flash, από τον υπολογιστή.
- **3.** Απενεργοποιήστε σωστά τον υπολογιστή από το λειτουργικό σύστημα και στη συνέχεια, απενεργοποιήστε τυχόν εξωτερικές συσκευές.
- **4.** Αποσυνδέστε το καλώδιο τροφοδοσίας από την πρίζα και αποσυνδέστε τυχόν εξωτερικές συσκευές.
- **ΠΡΟΣΟΧΗ** Ανεξάρτητα από την κατάσταση λειτουργίας, υπάρχει πάντα τάση στη μητρική κάρτα, εφόσον το σύστημα είναι συνδεδεμένο σε ενεργή πρίζα εναλλασσόμενου ρεύματος. Πρέπει να αποσυνδέσετε το καλώδιο τροφοδοσίας για να αποφύγετε την πρόκληση βλάβης στα εσωτερικά εξαρτήματα του υπολογιστή.
- **5.** Τοποθετήστε τον υπολογιστή με την πρόσοψη προς τα κάτω σε απαλή, επίπεδη επιφάνεια. Η HP συνιστά τη χρήση μιας κουβέρτας, πετσέτας ή άλλου απαλού υφάσματος για προστασία της επιφάνειας της οθόνης από γρατζουνιές ή άλλη βλάβη.
- **6.** Αφαιρέστε το κάλυμμα κεντρικής πρόσβασης τραβώντας το προς τα έξω στην υποδοχή της επάνω πλευράς του καλύμματος.

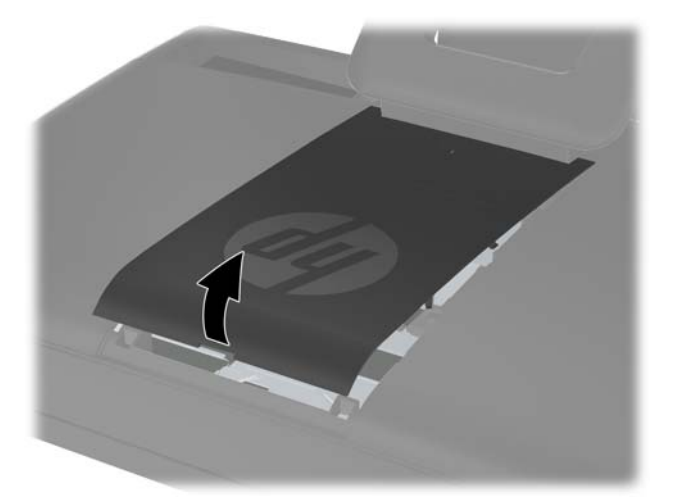

**Εικόνα 2-10** Αφαίρεση του κεντρικού καλύμματος πρόσβασης

**7.** Για να αφαιρέσετε το κάλυμμα πρόσβασης μονάδας, πιέστε προς τα κάτω τις δύο προεξοχές στο εσωτερικό άκρο του καλύμματος (1) και σύρετε το κάλυμμα για να το αφαιρέσετε από τον υπολογιστή (2).

**Εικόνα 2-11** Αφαίρεση του καλύμματος πρόσβασης μονάδας

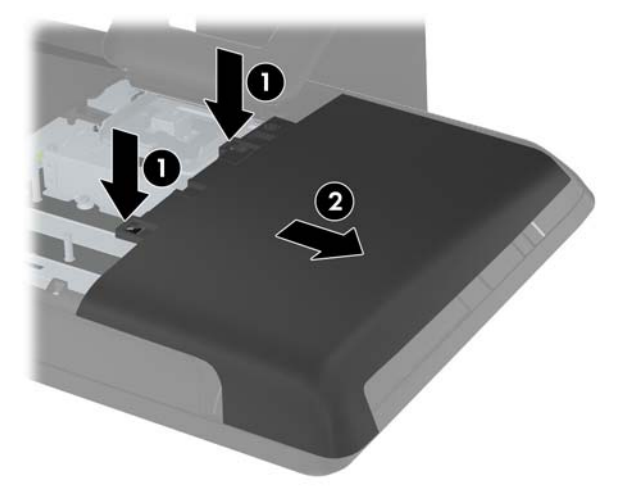

**8.** Χαλαρώστε τη βίδα στερέωσης κοντά στην εμπρός όψη της μονάδας, η οποία ασφαλίζει τη μονάδα στον υπολογιστή. Μπορείτε να χρησιμοποιήσετε ένα κατσαβίδι Torx ή ένα ίσιο κατσαβίδι για να χαλαρώσετε τη βίδα.

**Εικόνα 2-12** Χαλάρωμα της βίδας ασφαλείας της μονάδας σκληρού δίσκου

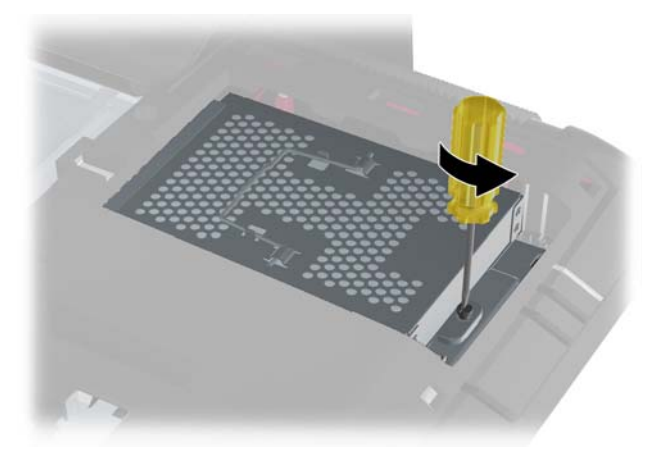

**9.** Κρατήστε σταθερά τη λαβή στην επάνω πλευρά της θήκης της μονάδας σκληρού δίσκου (1) και σύρετε τη θήκη προς το έξω άκρο του υπολογιστή. Στη συνέχεια, ανασηκώστε τη θήκη και αφαιρέστε την από τον υπολογιστή (2).

**Εικόνα 2-13** Αφαίρεση θήκης της μονάδας σκληρού δίσκου

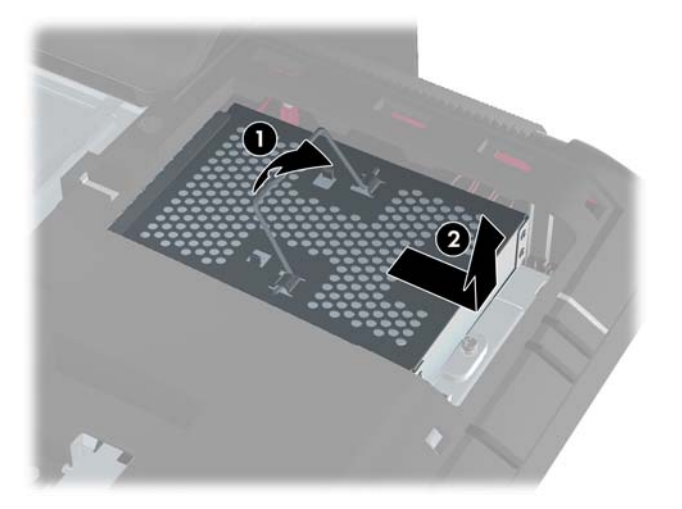

**10.** Αφαιρέστε τις τέσσερις βίδες στερέωσης που ασφαλίζουν τη μονάδα στη θήκη. Μην αφαιρείτε τις μπλε ελαστικές ροδέλες πίσω από κάθε βίδα. Πρέπει να παραμείνουν τοποθετημένες στη θήκη κατά την εγκατάσταση μιας νέας μονάδας σκληρού δίσκου.

**Εικόνα 2-14** Αφαίρεση των βιδών στερέωσης της μονάδας σκληρού δίσκου

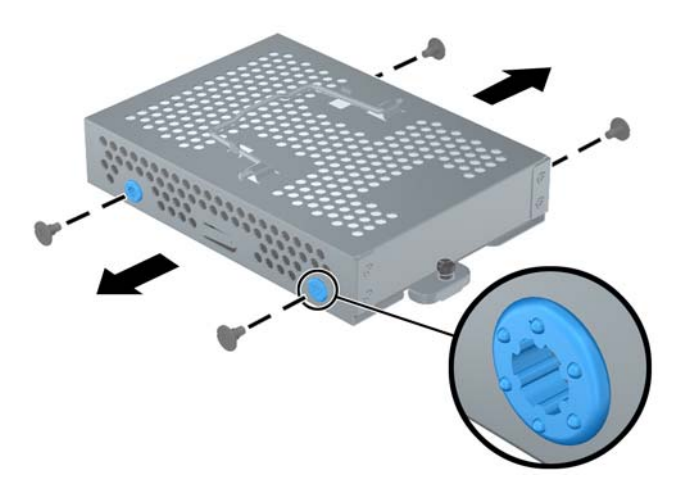

**11.** Σύρετε τη μονάδα για να την αφαιρέσετε από τη θήκη.

**Εικόνα 2-15** Αφαίρεση της μονάδας σκληρού δίσκου από τη θήκη

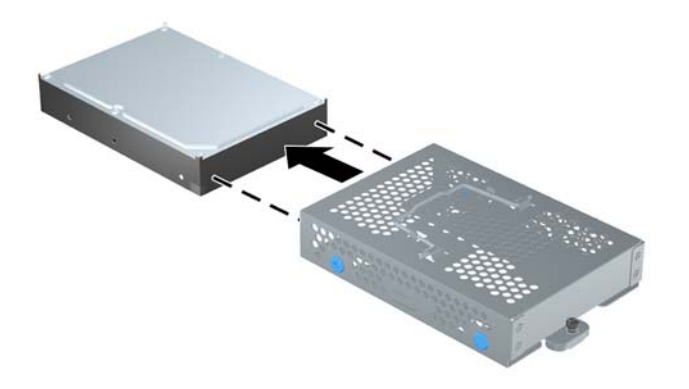

**12.** Σύρετε τη νέα μονάδα σκληρού δίσκου στο εσωτερικό της θήκης, διασφαλίζοντας ότι οι υποδοχές σύνδεσης της μονάδας σκληρού δίσκου είναι προσανατολισμένα προς το άνοιγμα της θήκης.

**Εικόνα 2-16** Τοποθέτηση της μονάδας σκληρού δίσκου στη θήκη

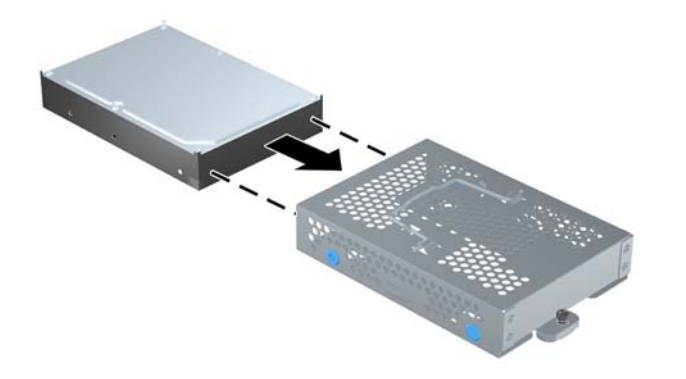

**13.** Τοποθετήστε τις τέσσερις βίδες στερέωσης που ασφαλίζουν τη μονάδα σκληρού δίσκου στη θήκη. Βεβαιωθείτε ότι οι μπλε ελαστικές ροδέλες παραμένουν τοποθετημένες στη θήκη πίσω από κάθε βίδα.

**Εικόνα 2-17** Τοποθέτηση των βιδών στερέωσης της μονάδας σκληρού δίσκου

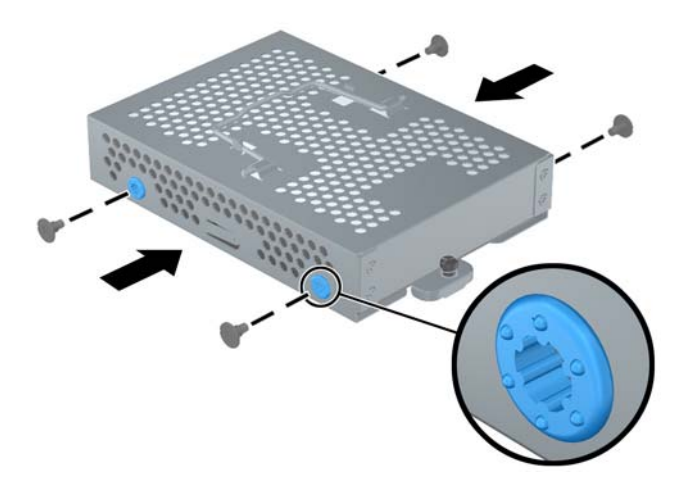

**14.** Τοποθετήστε τη θήκη της μονάδας σκληρού δίσκου στη θέση της, έτσι ώστε οι προεξοχές της κάτω πλευράς της θήκης να είναι ευθυγραμμισμένες με τις υποδοχές του πλαισίου και σύρετε τη θήκη προς το κέντρο του υπολογιστή (1) ώστε η υποδοχή σύνδεσης στην πίσω πλευρά της μονάδας να τοποθετηθεί στη θέση της με ασφάλεια. Περιστρέψτε τη λαβή της θήκης προς τα κάτω (2) και κλειδώστε την στις ασφάλειες στην επάνω πλευρά της θήκης.

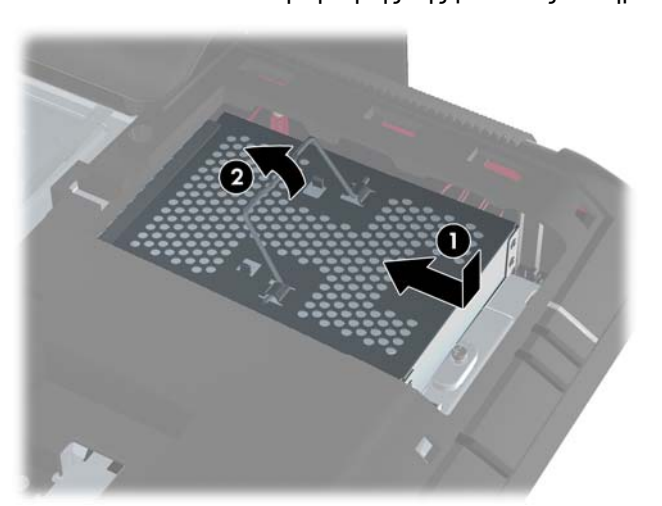

**Εικόνα 2-18** Τοποθέτηση θήκης της μονάδας σκληρού δίσκου

**15.** Σφίξτε τη βίδα στερέωσης για να ασφαλίσετε τη θήκη της μονάδας σκληρού δίσκου στη θέση της. Μπορείτε να χρησιμοποιήσετε ένα κατσαβίδι Torx ή ένα ίσιο κατσαβίδι για να σφίξετε τη βίδα.

**Εικόνα 2-19** Σφίξιμο της βίδας ασφαλείας της μονάδας σκληρού δίσκου

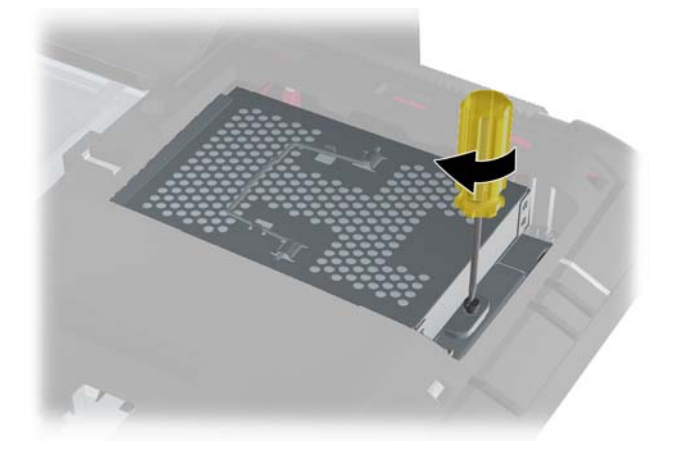

**16.** Τοποθετήστε το κάλυμμα πρόσβασης μονάδας στην πίσω πλευρά του υπολογιστή έτσι ώστε το άκρο του καλύμματος να προεξέχει ελαφρά από το άκρο του υπολογιστή και σύρετε το κάλυμμα προς το κέντρο του υπολογιστεί μέχρι να ασφαλίσει στη θέση του.

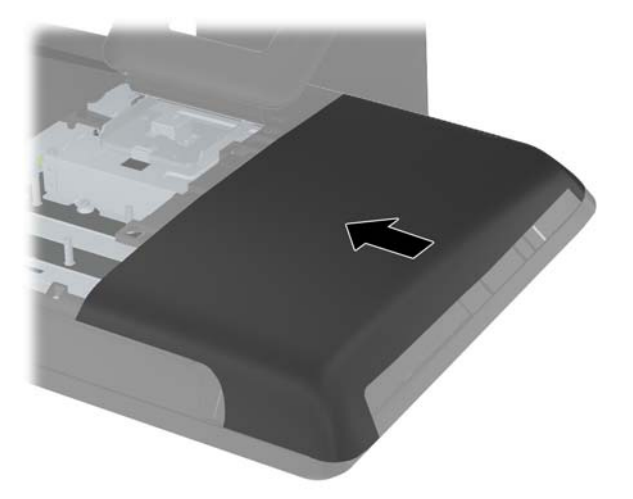

**Εικόνα 2-20** Επανατοποθέτηση του καλύμματος πρόσβασης μονάδας

<span id="page-24-0"></span>**17.** Για να τοποθετήσετε ξανά το κάλυμμα κεντρικής πρόσβασης, εισαγάγετε το κάτω άκρο του καλύμματος και κατόπιν πιέστε προς τα κάτω σταθερά σε κάθε πλευρά του καλύμματος εργαζόμενοι από κάτω προς τα επάνω έτσι ώστε το κάλυμμα να ασφαλίσει σταθερά στη θέση του.

**Εικόνα 2-21** Επανατοποθέτηση καλύμματος κεντρικής πρόσβασης

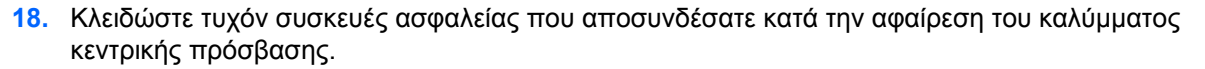

**19.** Συνδέστε ξανά το καλώδιο τροφοδοσίας και τις εξωτερικές συσκευές και στη συνέχεια ενεργοποιήστε τον υπολογιστή.

## **Τοποθέτηση κλειδαριάς ασφαλείας**

Η κλειδαριά ασφαλείας (πωλείται ξεχωριστά) σάς επιτρέπει να προστατέψετε τον υπολογιστή σας από κλοπή και μη επιθυμητές τροποποιήσεις. Πρόκειται για μια συσκευή κλειδαριάς με κλειδί, στην οποία έχει προσαρτηθεί ένα συρματόσχοινο. Ασφαλίστε το ένα άκρο του καλωδίου στο γραφείο σας

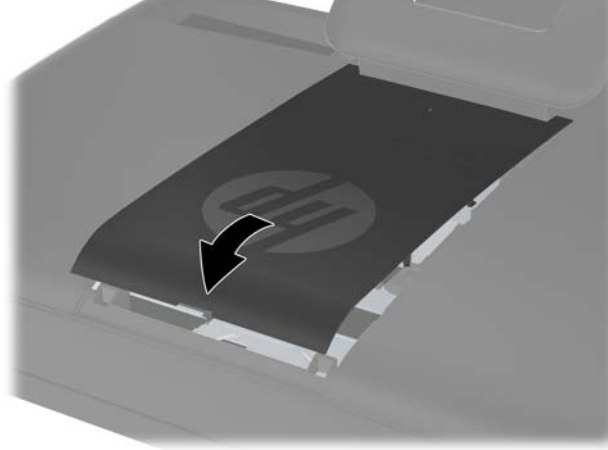

<span id="page-25-0"></span>(ή σε κάποιο άλλο σταθερό αντικείμενο) και το άλλο άκρο σε αυτή την υποδοχή ασφαλείας στον υπολογιστή. Ασφαλίστε την κλειδαριά με το κλειδί.

**Εικόνα 2-22** Τοποθέτηση κλειδαριάς ασφαλείας

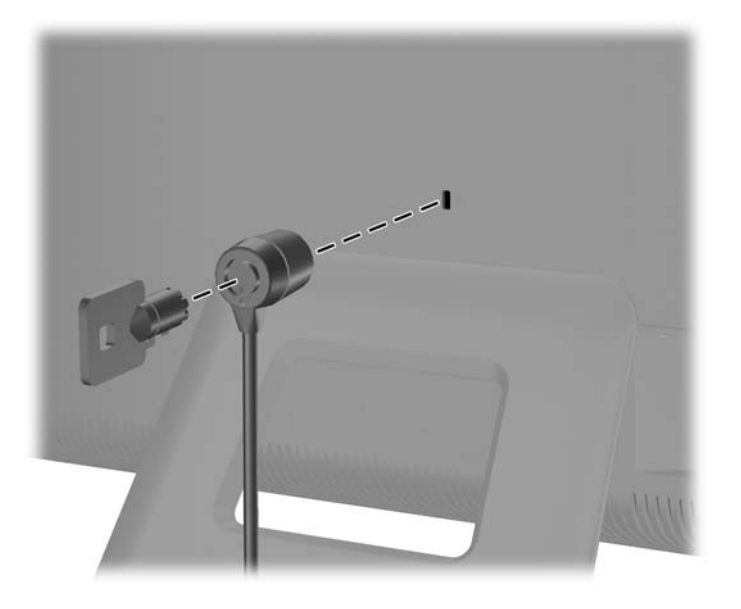

### **Συγχρονισμός του προαιρετικού ασύρματου πληκτρολογίου ή ποντικιού**

Η εγκατάσταση του προαιρετικού ασύρματου πληκτρολογίου και του ποντικιού είναι εύκολη. Απλά αφαιρέστε τις προεξοχές ενεργοποίησης των μπαταριών τόσο στο πληκτρολόγιο όσο και στο ποντίκι. Επίσης, βεβαιωθείτε ότι ο διακόπτης λειτουργίας που βρίσκεται στο κάτω μέρος του ποντικιού είναι στη θέση ενεργοποίησης (το πληκτρολόγιο δεν διαθέτει διακόπτη λειτουργίας). Στη συνέχεια, ενεργοποιήστε τον υπολογιστή. Αν παρουσιαστεί πρόβλημα στη χρήση του πληκτρολογίου και του ποντικιού, συγχρονίστε τα μη αυτόματα, ακολουθώντας τις οδηγίες που περιγράφονται παρακάτω.

**ΣΗΜΕΙΩΣΗ** Για μεγαλύτερη διάρκεια ζωής και καλύτερη απόδοση της μπαταρίας του ποντικιού, αποφεύγετε τη χρήση του ποντικιού σε σκούρα ή πολύ γυαλιστερή επιφάνεια και απενεργοποιήστε το ποντίκι όταν δεν χρησιμοποιείται.

Το ασύρματο πληκτρολόγιο και το ποντίκι είναι προ-συγχρονισμένα ώστε να λειτουργούν με τον υπολογιστή σας. Το πληκτρολόγιο και το ποντίκι πρέπει να λειτουργήσουν αμέσως αφού τραβήξετε τις προεξοχές των μπαταριών για την ενεργοποίηση των προ-εγκατεστημένων μπαταριών, και στη συνέχεια ενεργοποιήσετε το ποντίκι (Β).

Ίσως χρειαστεί να συγχρονίσετε μη αυτόματα το ασύρματο πληκτρολόγιο ή ποντίκι, σε περίπτωση που δεν λειτουργούν. Για να τα συγχρονίσετε:

- **1.** Βεβαιωθείτε ότι το πληκτρολόγιο και το ποντίκι βρίσκονται δίπλα στον υπολογιστή εντός 30 cm (1 πόδι) και μακριά από παρεμβολές από άλλες συσκευές.
- **2.** Ενεργοποιήστε τον υπολογιστή.

**3.** Συνδέστε τον ασύρματο δέκτη σε μια θύρα USB του υπολογιστή. **Εικόνα 2-23** Εγκατάσταση ασύρματου δέκτη

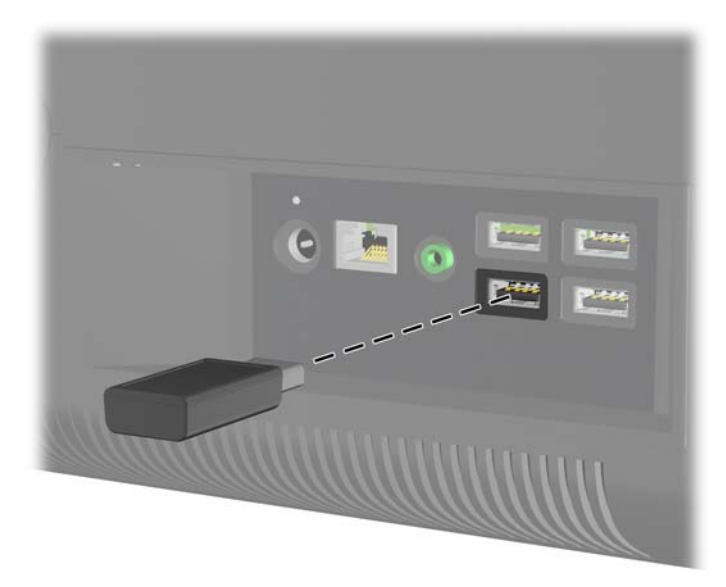

- **4.** Βεβαιωθείτε ότι ο διακόπτης λειτουργίας στην κάτω πλευρά του ποντικιού βρίσκεται στη θέση On (1).
- **5.** Πατήστε το κουμπί σύνδεσης στο κάτω μέρος του ποντικιού (Γ) για πέντε δευτερόλεπτα. Η μπλε ενδεικτική λυχνία δραστηριότητας του ασύρματου δέκτη ανάβει όταν η εντολή συγχρονισμού έχει ληφθεί και σβήνει όταν ολοκληρωθεί ο συγχρονισμός.
- **6.** Πατήστε το κουμπί σύνδεσης στο κάτω μέρος του πληκτρολογίου (3) για πέντε δευτερόλεπτα. Η μπλε ενδεικτική λυχνία δραστηριότητας του ασύρματου δέκτη ανάβει όταν η εντολή συγχρονισμού έχει ληφθεί και σβήνει όταν ολοκληρωθεί ο συγχρονισμός.

**Εικόνα 2-24** Συγχρονισμός ασύρματου πληκτρολογίου και ποντικιού

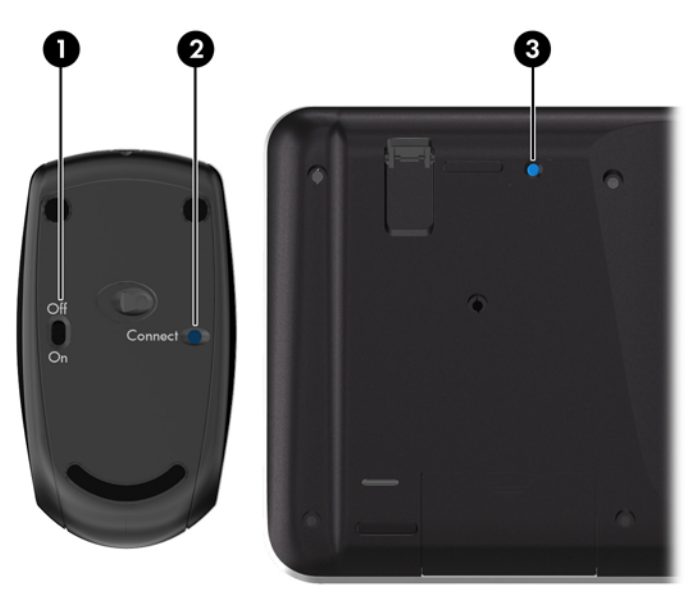

<span id="page-27-0"></span>**ΣΗΜΕΙΩΣΗ** Αν αυτή η διαδικασία αποτύχει, αφαιρέστε και επανατοποθετήστε το δέκτη του ασύρματου πληκτρολογίου και ποντικιού στην πίσω πλευρά του υπολογιστή και, στη συνέχεια, συγχρονίστε ξανά το πληκτρολόγιο και το ποντίκι.

## **Αφαίρεση μπαταριών από το ασύρματο πληκτρολόγιο ή ποντίκι**

**ΣΗΜΕΙΩΣΗ** Το ασύρματο πληκτρολόγιο και το ποντίκι είναι προαιρετικά εξαρτήματα.

Για να αφαιρέσετε τις μπαταρίες από το ασύρματο πληκτρολόγιο, αφαιρέστε το κάλυμμα της θήκης των μπαταριών στην κάτω πλευρά του πληκτρολογίου (1) και ανασηκώστε τις μπαταρίες για να τις αφαιρέσετε από τη θήκη των μπαταριών (2).

**Εικόνα 2-25** Αφαίρεση μπαταριών από το ασύρματο πληκτρολόγιο

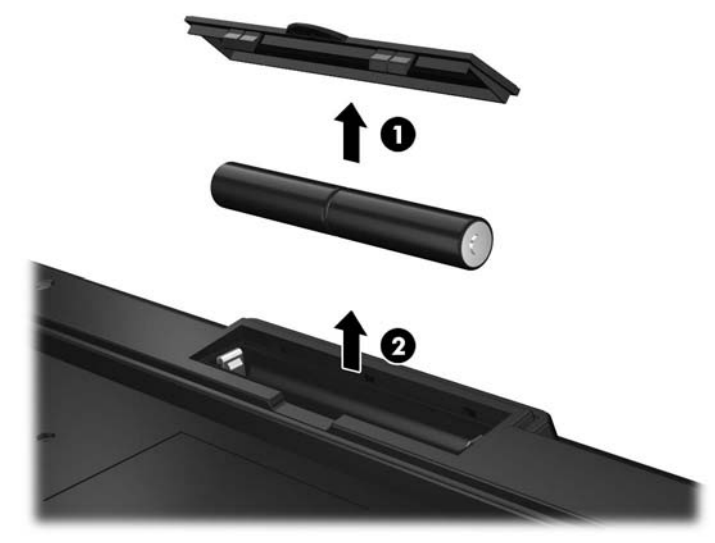

Για να αφαιρέσετε τις μπαταρίες από το ασύρματο ποντίκι, αφαιρέστε το κάλυμμα της θήκης των μπαταριών στην κάτω πλευρά του ποντικιού (1) και ανασηκώστε τις μπαταρίες για να τις αφαιρέσετε από τη θήκη των μπαταριών (2).

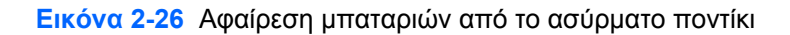

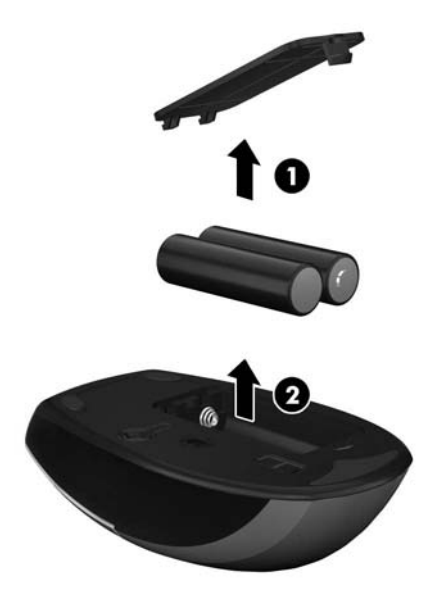

# <span id="page-29-0"></span>**Α Ηλεκτροστατική αποφόρτιση**

Μια αποφόρτιση στατικού ηλεκτρισμού από ένα δάκτυλο ή άλλο αγωγό μπορεί να προκαλέσει ζημιά στις μητρικές κάρτες ή σε άλλες συσκευές με ευαισθησία στο στατικό ηλεκτρισμό. Τέτοιου είδους ζημιά μπορεί να μειώσει τη διάρκεια ζωής της συσκευής.

## **Αποτροπή πρόκλησης ηλεκτροστατικής ζημιάς**

Για να αποφύγετε την πρόκληση ηλεκτροστατικής ζημιάς, λάβετε υπόψη τις ακόλουθες προφυλάξεις:

- Αποφεύγετε την επαφή με τα χέρια μεταφέροντας και αποθηκεύοντας τα προϊόντα σε συσκευασίες που προστατεύουν από το στατικό ηλεκτρισμό.
- ∆ιατηρείτε τα εξαρτήματα που είναι ευαίσθητα στον ηλεκτροστατικό ηλεκτρισμό στις συσκευασίες τους μέχρι να φτάσουν σε χώρους εργασίας ασφαλείς από το στατικό ηλεκτρισμό.
- Τοποθετήστε τα εξαρτήματα σε μια γειωμένη επιφάνεια προτού τα αφαιρέσετε από τις συσκευασίες τους.
- Αποφεύγετε να αγγίζετε ακίδες, αγωγούς ή κυκλώματα.
- Να είστε πάντα καλά γειωμένοι όταν αγγίζετε ένα στοιχείο ή διάταξη ευαίσθητη στον στατικό ηλεκτρισμό.

## **Μέθοδοι γείωσης**

Υπάρχουν αρκετοί μέθοδοι γείωσης. Χρησιμοποιήστε μία ή περισσότερες από τις παρακάτω μεθόδους όταν χειρίζεστε ή εγκαθιστάτε εξαρτήματα ευαίσθητα στον ηλεκτροστατικό ηλεκτρισμό:

- Χρησιμοποιήστε ένα λουράκι χεριού που είναι συνδεδεμένο με ένα γειωμένο καλώδιο σε ένα γειωμένο σταθμό εργασίας ή πλαίσιο υπολογιστή. Τα λουράκια χεριού είναι εύκαμπτα λουράκια με ελάχιστη αντίσταση 1 megohm +/- 10 τοις εκατό στα γειωμένα σύρματα. Για σωστή γείωση, φορέστε το λουράκι ώστε να ακουμπά στο δέρμα σας.
- Χρησιμοποιήστε λουράκια για τις φτέρνες, για τα δάχτυλα των ποδιών ή για τις μπότες σε χώρους εργασίας όπου παραμένετε όρθιοι. Φοράτε τα λουράκια και στα δύο πόδια όταν πατάτε σε αγώγιμα πατώματα ή σε χαλιά που διαχέουν ενέργεια.
- Χρησιμοποιείτε αγώγιμα εργαλεία επισκευής στην εργασία σας.
- Χρησιμοποιείτε ένα φορητό σετ εργαλείων επισκευής με ένα αναδιπλούμενο χαλάκι εργασίας.

Εάν δεν διαθέτετε κάποιο από τον συνιστάμενο εξοπλισμό για σωστή γείωση, επικοινωνήστε με έναν εξουσιοδοτημένο πωλητή, μεταπωλητή ή παροχέα υπηρεσιών της HP.

**ΣΗΜΕΙΩΣΗ** Για περισσότερες πληροφορίες σχετικά με το στατικό ηλεκτρισμό, επικοινωνήστε με έναν εξουσιοδοτημένο πωλητή, μεταπωλητή ή παροχέα υπηρεσιών της HP.

# <span id="page-30-0"></span>**Β Οδηγίες λειτουργίας, τακτική φροντίδα και προετοιμασία αποστολής υπολογιστή**

## **Οδηγίες λειτουργίας και τακτική φροντίδα υπολογιστή**

Ακολουθήστε αυτές τις οδηγίες για τη σωστή εγκατάσταση και φροντίδα του υπολογιστή:

- Κρατήστε τον υπολογιστή μακριά από υπερβολική υγρασία, άμεσο ηλιακό φως και ακραίες συνθήκες ζέστης και ψύχους.
- Λειτουργήστε τον υπολογιστή σε μια σκληρή, επίπεδη επιφάνεια. Αφήστε ένα κενό 10,2 εκ. (4 ιντσών) σε όλες τις αεριζόμενες πλευρές του υπολογιστή, επιτρέποντας έτσι την απαιτούμενη ροή αέρα.
- Μην περιορίζετε ποτέ τη ροή αέρα στον υπολογιστή εμποδίζοντας τυχόν αγωγούς ή εισόδους αέρα.
- Μην χρησιμοποιείτε τον υπολογιστή, αν έχουν αφαιρεθεί οποιαδήποτε από τα καλύμματα πρόσβασης.
- Μην τοποθετείτε τους υπολογιστές σε τόσο κοντινή απόσταση μεταξύ τους ώστε να υποβάλλονται στον αέρα επανακυκλοφορίας ή προθέρμανσής τους.
- Εάν ο υπολογιστής πρόκειται να λειτουργήσει σε ξεχωριστό περίβλημα, πρέπει να παρέχεται αερισμός εισόδου και εξόδου στο περίβλημα και θα ισχύουν οι ίδιες οδηγίες λειτουργίας που αναφέρθηκαν παραπάνω.
- ∆ιατηρείτε τα υγρά μακριά από τον υπολογιστή και το πληκτρολόγιο.
- Μην καλύπτετε ποτέ τις υποδοχές εξαερισμού με οποιουδήποτε είδους υλικό.
- Εγκαταστήστε ή ενεργοποιήστε λειτουργίες διαχείρισης ενέργειας του λειτουργικού συστήματος ή άλλου λογισμικού, συμπεριλαμβανομένων καταστάσεων αναστολής λειτουργίας.
- Όταν καθαρίζετε τον υπολογιστή απενεργοποιήστε τον υπολογιστή και αποσυνδέστε το καλώδιο τροφοδοσίας πριν εκτελέσετε οποιοδήποτε από τα παρακάτω:
	- Σκουπίστε το εξωτερικό του υπολογιστή με ένα μαλακό, νωπό πανί όπως απαιτείται. Η χρήση προϊόντων καθαρισμού μπορεί προκαλέσει αποχρωματισμό ή ζημιά στο φινίρισμα.
	- Μην χρησιμοποιείτε καθαριστικά που περιέχουν υλικά με βάση το πετρέλαιο, όπως βενζίνη, διαλυτικό ή άλλη πτητική ουσία, για να καθαρίσετε την οθόνη ή το περίβλημα. Αυτά τα χημικά μπορεί να καταστρέψουν τον υπολογιστή.
	- Σκουπίστε την οθόνη με ένα μαλακό, καθαρό αντιστατικό ύφασμα. Για περιπτώσεις με μεγαλύτερη δυσκολία καθαρισμού, χρησιμοποιήστε μίγμα νερού και ισοπροπυλικής αλκοόλης σε αναλογία 50/50. Ψεκάστε το καθαριστικό σε ένα πανί και χρησιμοποιήστε το υγρό πανί για να σκουπίσετε απαλά την επιφάνεια της οθόνης. Μην ψεκάζετε ποτέ το

καθαριστικό απευθείας επάνω στην επιφάνεια της οθόνης. Μπορεί να περάσει πίσω από το πλαίσιο και να προκαλέσει βλάβη στα ηλεκτρονικά στοιχεία.

<span id="page-31-0"></span>◦ Σε τακτά χρονικά διαστήματα, καθαρίζετε τους αεραγωγούς σε όλες τις πλευρές του υπολογιστή. Χνούδια, σκόνη και άλλα ξένα σώματα ενδέχεται να μπλοκάρουν τους αγωγούς και να περιορίσουν τη ροή αέρα.

## **Προφυλάξεις σχετικά με τη μονάδα οπτικού δίσκου**

Βεβαιωθείτε ότι θα ακολουθήσετε τις παρακάτω οδηγίες κατά τη λειτουργία ή τον καθαρισμό της μονάδας οπτικού δίσκου.

- Μην μετακινείτε τη μονάδα κατά τη διάρκεια λειτουργίας της. Αυτό μπορεί να προκαλέσει δυσλειτουργία κατά την ανάγνωση.
- **·** Αποφύγετε την έκθεση της μονάδας σε ξαφνικές αλλαγές θερμοκρασίας, καθώς μπορεί να δημιουργηθεί συμπύκνωση στο εσωτερικό της μονάδας. Εάν παρατηρηθεί ξαφνική αλλαγή θερμοκρασίας ενώ η μονάδα είναι ενεργοποιημένη, περιμένετε τουλάχιστον μία ώρα προτού την απενεργοποιήσετε. Εάν θέσετε σε λειτουργία τη μονάδα αμέσως, μπορεί να παρατηρηθεί δυσλειτουργία κατά την ανάγνωση.
- Αποφύγετε την έκθεση της μονάδας σε τοποθεσίες με υψηλά επίπεδα υγρασίας, ακραίες θερμοκρασίες, μηχανική δόνηση ή άμεσο ηλιακό φως.

**ΠΡΟΣΟΧΗ** Εάν μέσα στη μονάδα πέσει οποιοδήποτε αντικείμενο ή υγρό, αποσυνδέστε τον υπολογιστή απευθείας από την πρίζα και στείλτε τον για έλεγχο σε έναν εξουσιοδοτημένο παροχέα υπηρεσιών HP.

## **Προετοιμασία για αποστολή**

Ακολουθήστε αυτές τις συστάσεις όταν προετοιμάζετε τον υπολογιστή για αποστολή:

**1.** ∆ημιουργήστε αντίγραφα ασφαλείας των αρχείων σκληρού δίσκου σε δίσκους PD, ταινίες, CD ή μονάδες USB flash. Βεβαιωθείτε ότι τα μέσα αντιγράφων ασφαλείας δεν εκτίθενται σε ηλεκτρική ή μαγνητική ακτινοβολία κατά την αποθήκευση ή τη μεταφορά.

**ΣΗΜΕΙΩΣΗ** Η μονάδα σκληρού δίσκου κλειδώνει αυτόματα όταν απενεργοποιείται η τροφοδοσία του συστήματος.

- **2.** Αφαιρέστε και αποθηκεύστε όλα τα αφαιρούμενα μέσα.
- **3.** Απενεργοποιήστε τον υπολογιστή και τις εξωτερικές συσκευές.
- **4.** Αποσυνδέστε το καλώδιο τροφοδοσίας από την πρίζα και στη συνέχεια, από τον υπολογιστή.
- **5.** Αποσυνδέστε τα στοιχεία του συστήματος και τις εξωτερικές συσκευές από τις πηγές τροφοδοσίας τους και στη συνέχεια, από τον υπολογιστή.

**ΣΗΜΕΙΩΣΗ** Βεβαιωθείτε ότι όλες οι κάρτες είναι καλά τοποθετημένες και ασφαλισμένες στις υποδοχές κάρτας πριν την αποστολή του υπολογιστή.

**6.** Τοποθετήστε τα στοιχεία του συστήματος και τις εξωτερικές συσκευές στις αρχικές τους συσκευασίες ή σε παρόμοιες με αρκετό υλικό συσκευασίας για την προστασία τους.

# <span id="page-32-0"></span>**Ευρετήριο**

### **Ε**

εγκατάσταση κλειδαριά ασφαλείας [19](#page-24-0) μνήμη [7](#page-12-0) μονάδα σκληρού δίσκου [13](#page-18-0) εξαρτήματα πίσω πλευρά [4](#page-9-0) πλευρά [3](#page-8-0) πρόσοψη [2](#page-7-0) εξαρτήματα πρόσοψης [2](#page-7-0)

### **Η**

ηλεκτροστατική αποφόρτιση, αποτροπή ζημιάς [24](#page-29-0)

### **Θ**

θέση κλειδαριάς ασφαλείας [19](#page-24-0)

### **Ι**

ισχύς σύνδεση [7](#page-12-0)

### **Λ**

λειτουργίες επισκόπηση [1](#page-6-0) πληκτρολόγιο [4](#page-9-0)

### **Μ**

μνήμη αφαίρεση [7](#page-12-0) εγκατάσταση [7](#page-12-0) προδιαγραφές [7](#page-12-0) μονάδα οπτικού δίσκου προφυλάξεις [26](#page-31-0) μονάδα σκληρού δίσκου αντικατάσταση [13](#page-18-0)

### **Ο**

οδηγίες εγκατάστασης [6](#page-11-0) οδηγίες εξαερισμού [25](#page-30-0) οδηγίες λειτουργίας υπολογιστή [25](#page-30-0)

### **Π**

πίσω πλευρά, εξαρτήματα [4](#page-9-0)

πλευρικά εξαρτήματα [3](#page-8-0) πληκτρολόγιο ασύρματος συγχρονισμός [20](#page-25-0) αφαίρεση μπαταριών [22](#page-27-0) λειτουργίες [4](#page-9-0) ποντίκι ασύρματος συγχρονισμός [20](#page-25-0) αφαίρεση μπαταριών [22](#page-27-0) προδιαγραφές μνήμη [7](#page-12-0) προειδοποιήσεις και προφυλάξεις [6](#page-11-0) προετοιμασία για αποστολή [26](#page-31-0) πρόσθετες πληροφορίες [7](#page-12-0)

**Ρ**

ρύθμιση κλίσης [5](#page-10-0)

### **Σ**

συγχρονισμός ασύρματου πληκτρολογίου και ποντικιού [20](#page-25-0)